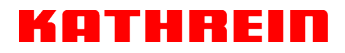

KATHREIN Digital Systems GmbH • Anton-Kathrein-Straße 1–3 • 83022 Rosenheim • Germany

Rosenheim, 31.03.2019

### **Information über gesellschaftsrechtliche Änderung Information about change in corporate legal status**

Zum 1. April 2019 geht das Geschäftsfeld "Terrestrial & Satellite Reception" der KATHREIN SE (vormals KATHREIN-Werke KG) auf die KATHREIN Digital Systems GmbH über.

Die neuen Firmendaten lauten ab 01.04.2019 wie folgt:

**KATHREIN Digital Systems GmbH Anton-Kathrein-Str. 1–3 83022 Rosenheim, Deutschland Steuer-Nr.: 156/117/31083 UST-Ident-Nr.: DE311049363 Registergericht: Traunstein, HRB 25841** 

As of 1 April 2019, KATHREIN SE's (formerly KATHREIN-WERKE KG) "Terrestrial & Satellite Reception" business unit will be transferred to KATHREIN Digital Systems GmbH (limited liability company).

\_\_\_\_\_\_\_\_\_\_\_\_\_\_\_\_\_\_\_\_\_\_\_\_\_\_\_\_\_\_\_\_\_\_\_\_\_\_\_\_\_\_\_\_\_\_\_\_\_\_\_\_\_\_\_\_\_\_\_\_\_\_\_\_\_\_\_\_\_\_\_\_\_\_\_\_\_\_

From 1 April 2019, the new company data are:

**KATHREIN Digital Systems GmbH Anton-Kathrein-Str. 1–3 83022 Rosenheim, Germany Tax ID No.: 156/117/31083 VAT Reg. No.: DE311049363 Commercial Register: Traunstein, HRB 25841**

#### **KATHREIN Digital Systems GmbH**

Anton-Kathrein-Straße 1–3 83022 Rosenheim Germany

www.kathrein-ds.com info@kathrein-ds.com

Executive Board: Michael Auer Uwe Thumm

USt-ID-Nr.: DE 311 049 363<br>Steuer-Nr.: 156/117/31083 Steuer-Nr.: 156/117/31083<br>GLN: 40 63242 00000 GLN: 40 63242 00000 5 WEEE-Reg.-Nr.: DE 66199153

Registered Office: Rosenheim, DE Commercial Register: Traunstein, HRB 25841

Commerzbank AG IBAN: DE24 7114 0041 0611 9002 00 BIC: COBADEFFXXX

## **SAT>IP-Server**

### **Zu dieser Anleitung**

Dieses Dokument ist Teil des Produkts.

- ► Das Gerät erst installieren und benutzen, nachdem Sie dieses Dokument gelesen und verstanden haben.
- ► Dieses Dokument während der Lebensdauer des Geräts aufbewahren. Das Dokument an nachfolgende Besitzer und Benutzer weitergeben.

Die aktuelle Version dieses Anwendungshinweises finden Sie auf der Kathrein-Webseite www.kathrein.com.

### **Merkmale**

- Streamt DVB-S-/S2(HDTV)-Signale von bis zu 8 Sendern gleichzeitig in einen IP-Datenstrom
- Modernste Fullband-Capture Technologie für effiziente Datenverarbeitung
- Einspeisung in verschiedene Netzwerktypen möglich: LAN (auch K-LAN, Powerline), WLAN-Einbindung über Router, z. B. FRITZ!Box
- $\blacksquare$  Unterschiedliche Clients<sup>1)</sup> möglich: Tablet PCs, Smartphones, Notebooks, SAT>IP-fähige Receiver (z. B. UFSconnect 926)
- Entspricht dem SAT>IP-Standard nach EN 50585
- Betrieb an verschiedenen Arten von LNBs, Multischaltern und Einkabel-Multischaltern möglich
- Unterstützt den Einkabel-Standard nach EN 50494 und EN 50607
- 1) Entsprechende Software/Apps auf dem jeweili gen Gerät vorausgesetzt
- 2) Entsprechend leistungsfähige Netzwerk infrastruktur vorausgesetzt

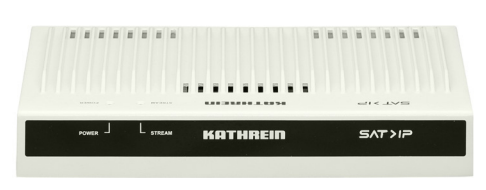

Abb. 1: EXIP 418: Vorderansicht

- Statusanzeige über LEDs
- Multicastbetrieb (Static Mode) -> 8 fest eingestellte Sender für beliebig viele Teilnehmer2)
- Unicastbetrieb (Dynamic Mode) -> 8 Teilnehmer mit jeweils freier Senderwahl<sup>2)</sup>
- Web-Interface zur Konfiguration, Administration und zur Einspielung von Updates
- 4 Sat-Eingänge
- **Ein Ethernet-RI45-Anschluss**
- **Ein-/Ausschalter**
- Für Tischaufstellung oder zur Wandmontage mit beiliegendem Zubehör
- Zur Anwendung in Innenräumen

### **Lieferumfang**

- $E XIP 418$
- **Hocheffizientes Netzteil**
- Wandhalterungen für das EXIP 418 und das Netzteil
- Kabelschuh für Erdungsanschluss
- Gebrauchsanleitung

### **Bestimmungsgemäßer Gebrauch**

Das beschriebene Gerät dient ausschließlich der Installation in Satellitenempfangsanlagen.

Jegliche anderweitige Nutzung oder die Nichtbeachtung dieses Anwendungshinweises hat den Verlust der Gewährleistung oder Garantie zur Folge.

Der Datenstrom, der vom EXIP 418 in Ihr Heimnetzwerk eingespeist wird, kann von nahezu jedem beliebigen IP-fähigen Endgerät wiedergegeben werden. Neben bereits SAT>IP-fähigen Receivern aus unserem Haus, wie z. B. dem UFSconnect 926, ist bei vielen anderen Geräten lediglich das Aufspielen einer SAT>IP-Software notwendig.

Eine Auswahl an Software für PCs, Laptops, Tablets und Smartphones finden Sie auf unserer Website www.kathrein.de unter der Produktbeschreibung des EXIP 418.

Entnehmen Sie die Verbindung des EXIP 418 mit einem SAT>IP-fähigen Endgerät der jeweiligen Softwaredokumentation. Normalerweise erfolgt die Verbindung aufgrund der UPNP-Schnittstelle weitestgehend automatisch.

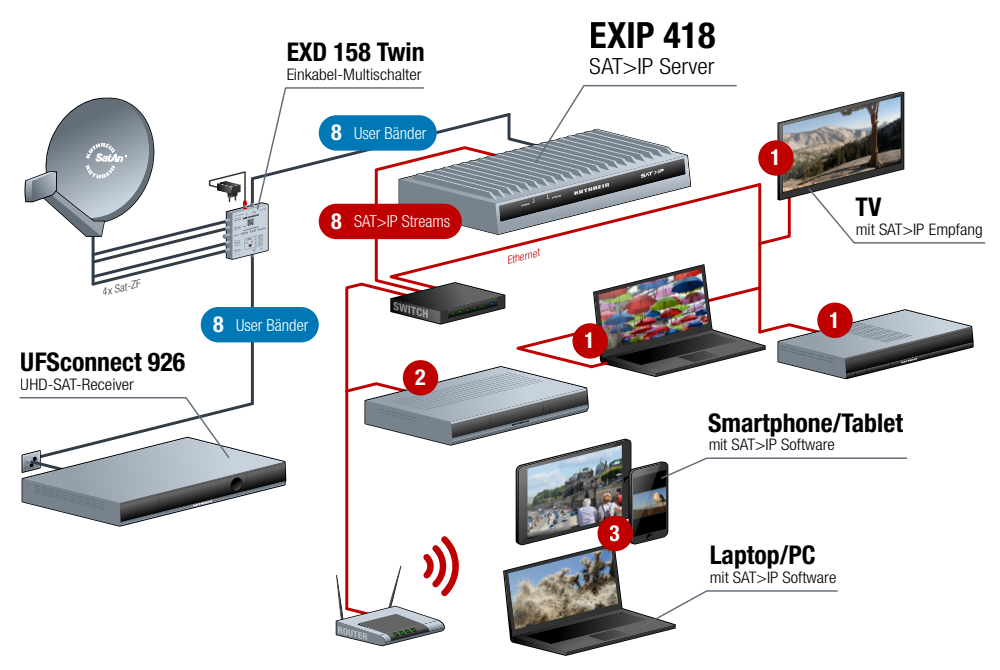

Abb. 2: Systemgrafik EXIP 418

\*) Pro Kanal werden bis zu 20 MBit/s an Daten übertragen. Achten Sie auf eine entsprechende Leis tungsfähigkeit Ihrer Netzwerktechnik!

### **Sicherheits- und Montagehinweise**

#### **Sicherheitshinweise**

**Lebensgefahr durch elektrische Spannung und sich daraus ergebende Brandgefahr!**

**Unsachgemäße Eingriffe können die elektrische Sicherheit des Gerätes gefährden. Der Hersteller haftet nicht für Unfälle des Anwenders am geöffneten Gerät. Eigenmächtiges Öffnen und Reparaturversuche führen zum Verlust des Gewährleistungsanspruchs.**

- ► Nicht öffnen oder am Gerät/Netzgerät manipulieren.
- ► Bei Arbeiten an der Anlage immer Netzstecker aus der Steckdose ziehen.
- ► Auf ausreichenden Abstand nach allen Seiten von mind. 5 cm achten.
- ► Sicherstellen, dass freie Luftzirkulation für die Gerätekühlung möglich ist.
- ► Auf das Gerät/Netzgerät keine mit Flüssigkeit gefüllten Gegenstände stellen.
- ► Das Gerät/Netzgerät nicht Tropf- oder Spritzwasser aussetzen.
- ► Das Gerät/Netzgerät nur bei zulässiger Umgebungstemperatur von 0 bis +40 °C betreiben.
- ► Sicherstellen, dass das Netzgerät ohne Schwierigkeiten zugänglich und benutzbar ist.
- ► Beachten, dass das Gerät/Netzgerät nur durch Ziehen des Netzsteckers vom Netz getrennt werden kann.
- ► Das Gerät/Netzgerät nur in trockenen Innenräumen montieren.
- ► Nicht auf oder an leicht entzündlichen Materialien montieren.
- ► Sicherstellen, dass das Gerät mit einer Potenzialausgleichsleitung (Cu, mind. 4 mm<sup>2</sup> ) versehen ist.
- ► Die Sicherheitsbestimmungen der jeweils aktuellen Normen EN 60728-11 und EN 60065 beachten.

#### **Montagehinweise**

► Verbindungsstecker für Koaxialkabel HF-Stecker 75 Ω (Serie F) nach EN 61169-24 verwenden. ► Nur die mitgelieferte Halterung für das Netzteil verwenden. ► Nicht benutzte F-Anschlüsse mit einem EMK 05 spannungsgetrennt abschließen. **Gefahr von Sachschäden!** Bei einem größerem Durchmesser des Kabelinnenleiters von mehr als 1,2 mm oder bei einem Grat können die Gerätebuchsen zerstört werden. Max. 2 mm Überstand **Anzugsmoment** max. 3,4 Nm (Gefahr des Überdrehens) Durchmesser 0,6 - 1,2 mm gratfrei

## **Gerät montieren**

### **Wandmontage**

Für die Wandmontage nur die beiliegende Halterung verwenden. Beachten Sie, dass die Schrauben nicht im Lieferumfang enthalten sind.

- 1. Wandhalterung mit zwei Schrauben (Ø 4 mm, Kopfdurchmesser > 7 mm) montieren.
- 2. Alle Kabel anstecken und anschrauben.
- 3. Gerät mit den Füßen von oben in die Wandhalterung einhängen.

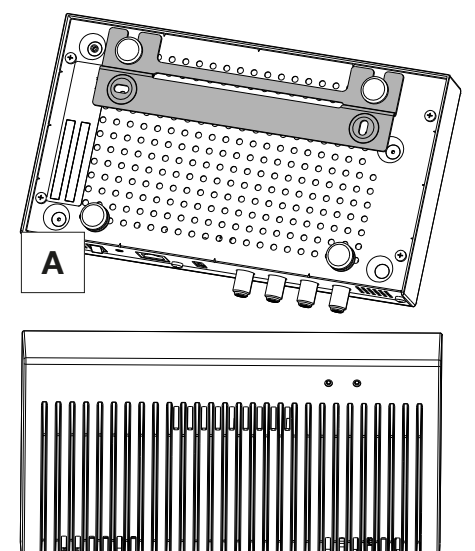

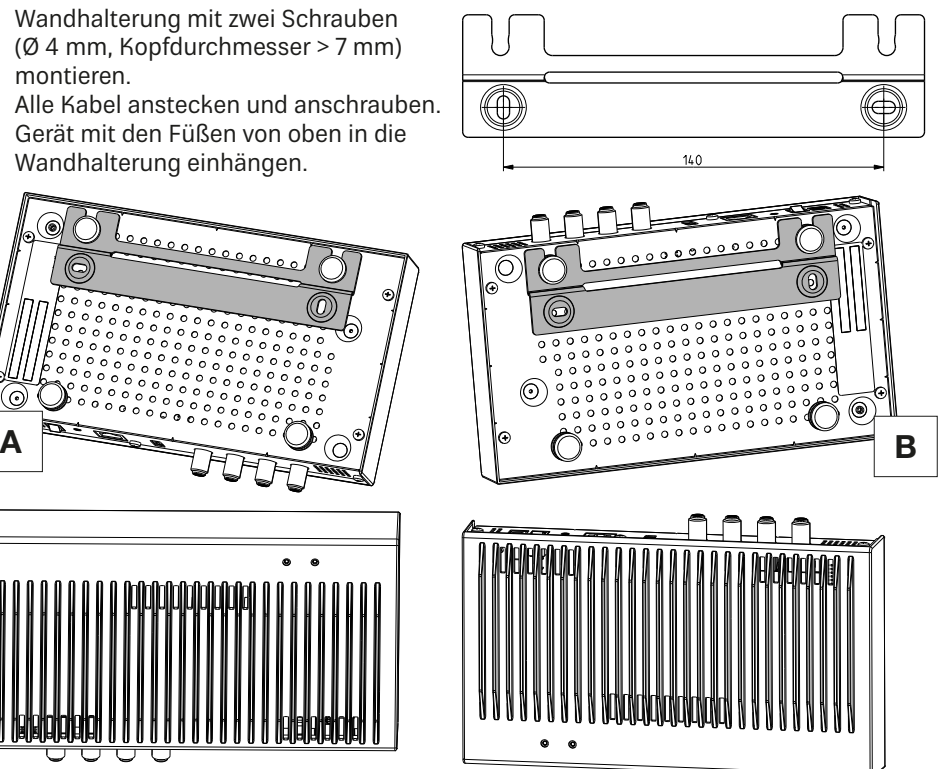

4. In Montagelage **A** das Gerät bei nachträglicher Kabelmontage festhalten. Damit wird verhindert, dass das Gerät aus der Halterung geschoben wird.

## **Tischaufstellung**

Keine Fixierung notwendig

### **Rückansicht**

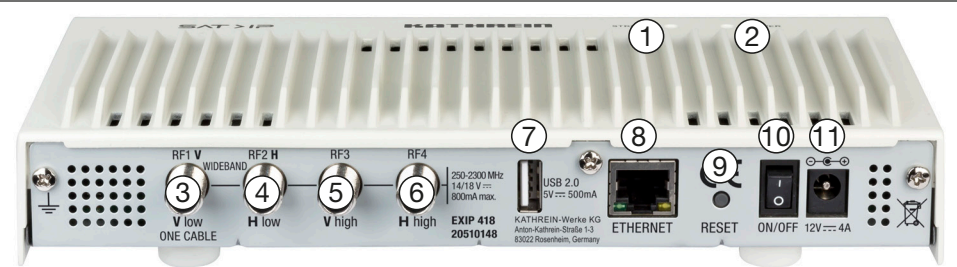

#### Abb. 3: EXIP 418: Rückseite

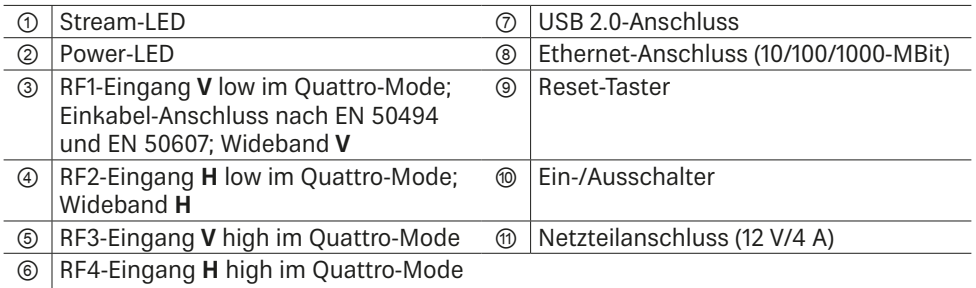

### **Gerät anschließen**

**EXIP 418 an einem Quattro/Quad-LNB oder Multischalter anschließen**

- 1. Sie müssen die vier Eingangskabel entsprechend der Spannungsbelegung (Abb. 3) richtig anschließen.
- 2. Gerät mit einem Ethernet-Kabel an den Router anschließen. Im Normalfall vergibt der Router (z. B. FRITZ!Box) automatisch eine IP-Adresse.
- 3. Netzteil am EXIP 418 anschließen.
- 4. Netzteil an die Netzspannung anschließen.
- 5. Gerät einschalten.
	- $\Rightarrow$  Die Power-LED leuchtet. Die Netzwerkverbindung wird hergestellt. Nachdem die Verbindung hergestellt wurde, leuchtet die blaue Stream-LED.

Standardmäßig ist im Web-Interface unter LNB-Einstellung **Quattro/Quad** eingestellt.

**EXIP 418 an einem Einkabel-Multischalter/Einkabel-LNB anschließen**

- 1. RF1-Anschluss mit einem Einkabel-Multischalter oder Finkabel-I NB verbinden
- 2. Schritte 2 5 ausführen, wie im Abschnitt "EXIP 418 an einem Quattro/Quad-LNB oder Multischalter anschließen" auf Seite 5 beschrieben ist.
- 3. Im Web-Interface unter LNB-Einstellungen OneCable einstellen, siehe "Web-Interface bedienen" auf Seite 6

Ist der EXIP 418 an einem EN 50607 (SCD2)-fähigen Gerät angeschlossen, sind keine weiteren Einstellungen notwendig.

Wenn der EXIP 418 an einem Gerät angeschlossen ist, das nur den Standard EN 50494 unterstützt:

Die jeweiligen Userbandfrequenzen eintragen; siehe dazu "Web-Interface bedienen" auf Seite 6.

**EXIP 418 an einem Wideband-LNB anschließen**

- 1. RF1 mit V-Ausgang und RF2 mit H-Ausgang des LNBs verbinden.
- 2. Schritte 2 5 ausführen, wie im Abschnitt "EXIP 418 an einem Quattro/Quad-LNB oder Multischalter anschließen" auf Seite 5 beschrieben ist.
- 3. Im Web-Interface Ihres Rechners, Tablets oder Smartphones unter LNB-Einstellungen **Wideband** einstellen; siehe Web-Interface bedienen, S. 6.

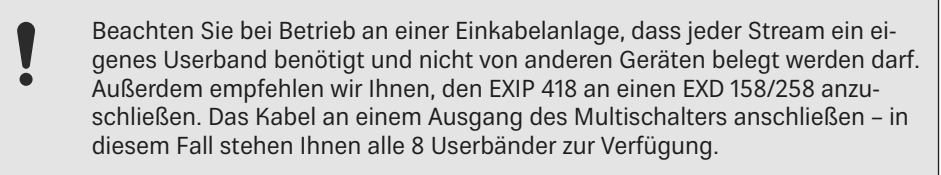

### **Gerät bedienen**

**Gerät ein- und ausschalten**

► Ein-/Austaster betätigen, um das Gerät ein- oder auszuschalten.

**Gerät auf Werkseinstellungen zurücksetzen**

- ► Reset-Taster ca. 5 Sekunden gedrückt halten.
	- $\Rightarrow$  Das Gerät wird auf Werkseinstellungen zurückgesetzt.

### **LED-Anzeige ablesen**

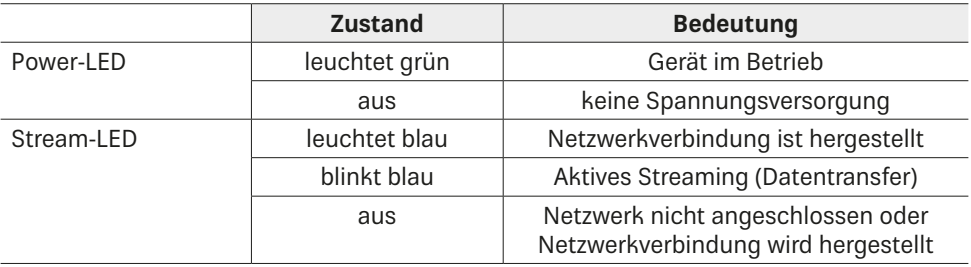

### **Web-Interface bedienen**

In den Netzwerk-Grundeinstellungen ist **Automatisch** eingestellt. D. h., wenn der Server an einem Router angeschlossen wird, bekommt er automatisch eine IP-Adresse zugewiesen. Der jeweilige Client (PC, App oder IP-Receiver) erkennt den Server per UPnP und eine Verbindung kann aufgebaut werden.

Die Satellitengrundeinstellung ist Quattro/Quad. Jeder RF-Anschluss gibt ein Analog-Schaltsignal aus, um das LNB- oder den Multischalteranschluss auf das benötigte Band zu schalten.

Weitere Einstellungen können im Web-Interface des EXIP 418 vorgenommen werden.

- 1. Im Web-Browser die IP-Adresse des EXIP 418 eingeben, gefolgt vom Port 9527, z. B. 192.168.175.35:**9527**.
- 2. Passwort **exip** eingeben.
	- $\Rightarrow$  Es ist möglich, die Web-Interface-Einstellungen zu bearbeiten.

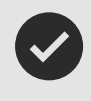

Die IP-Adresse Ihres EXIP 418 finden Sie im Menü Ihres Routers. Alternativ kann die IP-Adresse mit einem Software-Utility bestimmt werden, z. B. Intel® Tools for UPnP Technology.

Eine ausführliche Anleitung für das Web-Interface finden Sie unter www.kathrein.de.

### **Fehlerbehebung**

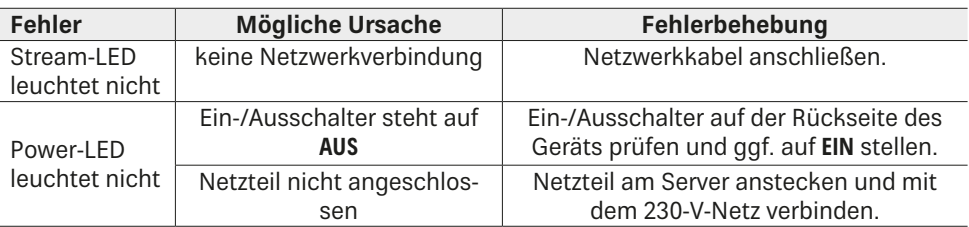

### **Reparatur und Austausch**

Rep and More GmbH Hauptstraße 2a 35798 Löhnberg-Oberhausen Telefon +49 6477 6123 101 Fax +49 6477 6123 020 E-Mail: service-kathrein@repandmore.com Den Reparaturbegleitschein finden Sie unter www.kathrein.com > Kontakt & Service > Produktbereich Satellitenempfang

### **Transport und Lagerung**

- ► Das Gerät in der Originalverpackung transportieren und lagern.
- ► Das Gerät vor Staub, Schmutz, Feuchtigkeit und direkter Sonnenstrahlung schützen.
- ► Das Gerät im zulässigen Temperaturbereich von –25 bis +70 °C transportieren und lagern. Darauf achten, dass kein Kondenswasser gebildet wird.

### **Techniche Daten**

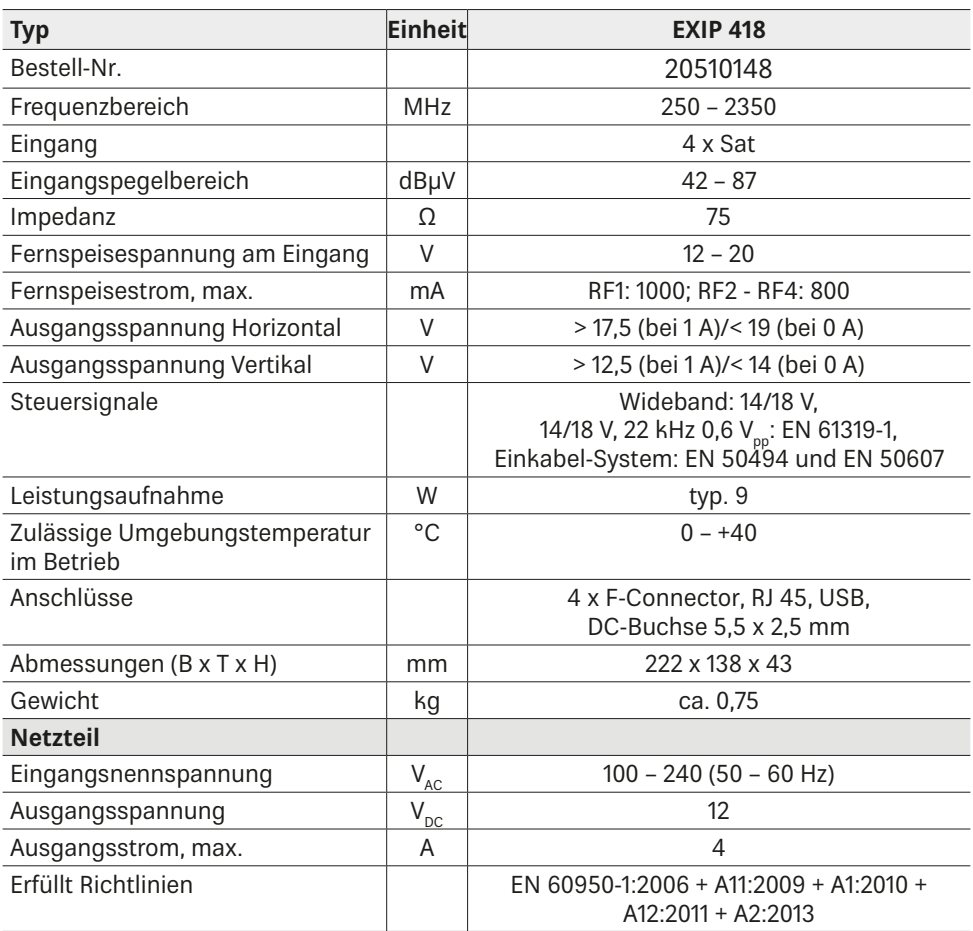

### **Entsorgung**

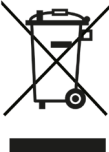

#### **Elektronische Geräte**

Elektronische Geräte gehören nicht in den Hausmüll, sondern müssen gemäß Richtlinie 2012/19/EU DES EUROPÄISCHEN PARLAMENTS UND DES RATES vom 4. Juli 2012 über Elektro- und Elektronik-Altgeräte fachgerecht entsorgt werden. Bitte geben Sie dieses Gerät am Ende seiner Verwendung zur Entsorgung an den dafür vorgesehenen öffentlichen Sammelstellen ab.

www.kathrein.com | sat@kathrein.de 9365628/b/STD/0318/DE | Änderungen vorbehalten.

## **Sat>IP Server**

### **About This Guide**

This document is part of the product.

- ► Do not install or use the device until you have read and understood this document.
- ► Keep this document for reference throughout the service life of the device. Pass this document on to any new owner or user.

For the most up-to-date version of this document, go to the Kathrein website www.kathrein.com.

### **Characteristics**

- Streams DVB-S/S2 (HDTV) signals from up to 8 channels simultaneously in an IP data stream
- Cutting-edge Full-Band Capture technology for efficient data processing
- Can be fed into different network types: LAN (also K-LAN, Powerline), WLAN integration via router, e.g. FRITZ!Box
- $\blacksquare$  Can be configured for different clients<sup>1)</sup>: tablet PCs, smartphones, notebooks, SAT>IP-capable receivers (e.g. UFSconnect 926)
- Conforms to the SAT>IP standard according to EN 50585
- Operation at wideband LNBs or single-cable multi-switches/LNBs
- Supports the single-cable standard according to EN 50494 and EN 50607
- Status display via LEDs
- <sup>1)</sup> Provided the required software/apps are installed on the device
- 2) Provided a powerful enough network infrastructure is available

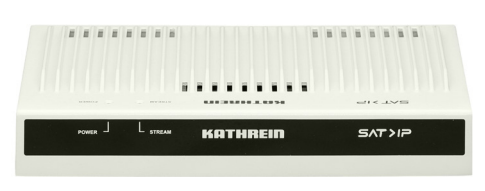

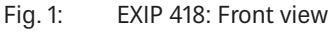

- Multicast operation (static mode) -> 8 preset channels for any number of subscriber<sup>2)</sup>
- Unicast operation (dynamic mode) -> 8 subscribers with free choice of channels  $\text{par}(h^2)$
- Web interface for configuration, administration and import of updates
- 4 Sat inputs
- 1 Ethernet RJ45 connection
- On/Off switch
- Can be set up on a table or mounted on a wall using the included fittings
- For indoor use

### **Scope of Delivery**

- $E$ FXIP 418
- $\blacksquare$  Highly-efficient power supply unit
- Wall brackets for mounting the EXIP 418 and the PSU on a wall
- Cable shoe for earthing connection
- **Instructions for use**

### **Intended Use**

The device described is intended solely for the installation in satellite receiver systems.

Any other use, or failure to comply with these instructions will invalidate the warranty or guarantee.

The data stream that is fed by the EXIP 418 into your home network can be played by virtually every IP-capable end device. Kathrein receivers such as the UFSconnect 926 are already SAT>IP-capable, many other devices only require the installation of a SAT>IP software.

A choice of software for PCs, laptops, tablets and smartphones is available on our website www.kathrein.de, on the EXIP 418 product page.

The connection of the EXIP 418 to a SAT>IP-capable end device is indicated in the corresponding software documentation. Due to the UPNP interface, the connection is usually carried out mostly automatically.

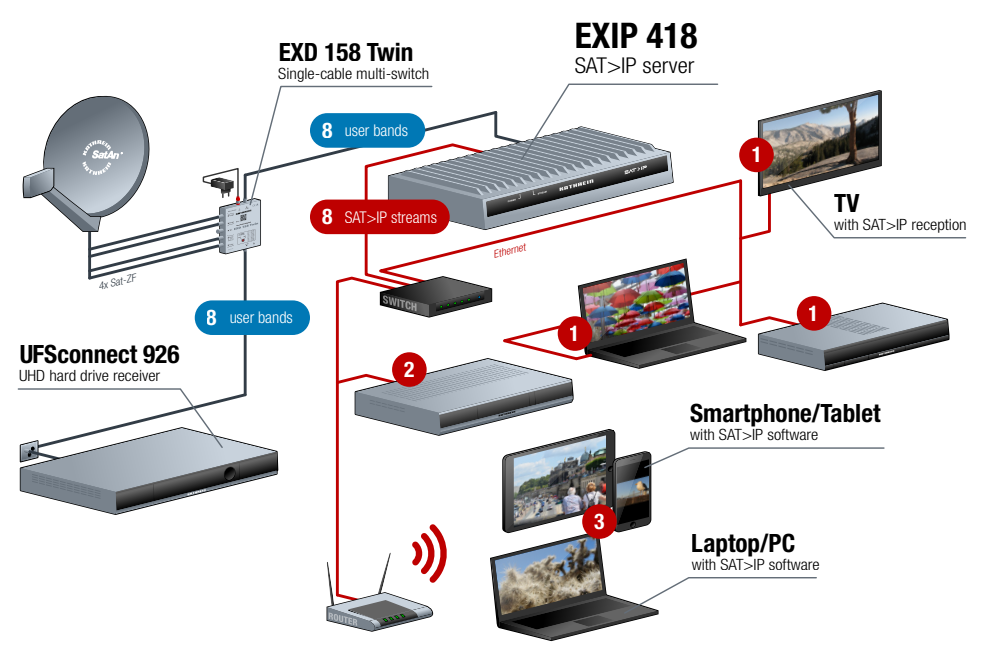

#### Fig. 2: System chart EXIP 418

\*) Up to 20 MBit/s of data are transmitted per channel. Make sure that your network infrastructure has sufficient capacity!

### **Installation and Safety Instructions**

#### Safety Instructions

**Danger to life from electric shock and fire hazard due to electric current! Tampering with the unit may jeopardise its electrical safety. The manufacturer accepts no liability for accidents caused by the user opening the unit. Opening the unit and attempting to repair it yourself voids all warranty claims.**

- ► Do not open the device/power supply unit or tamper with it.
- ► When working on the system, always unplug the mains plug from the wall socket.
- ► Ensure adequate clearance. Clearance all round must be at least 5 cm.
- ► Risk of overheating! Make sure there is free circulation of air to dissipate the heat from the unit.
- ► Do not place any liquid-filled items on top of the device/power supply unit.
- ► Do not expose the device/power supply unit to dripping or splashing water.
- ► Operate the device/power supply unit in the permissible ambient temperature range of 0 to +40° C only.
- ► Ensure that the power supply unit is easily accessible and usable.
- ► Pull the plug out of the mains socket to completely disconnect the device/power supply unit from the mains.
- ► Install the device/power supply unit in dry indoor areas only.
- ► Do not install on or against highly combustible materials.
- ► Make sure that the device is equipped with an equipotential bonding conductor (Cu, at least 4 mm<sup>2</sup> ).
- ► Make sure to comply with the safety regulations set out in the current EN 60728-11 and EN 60065 standards.

### Installation Instructions

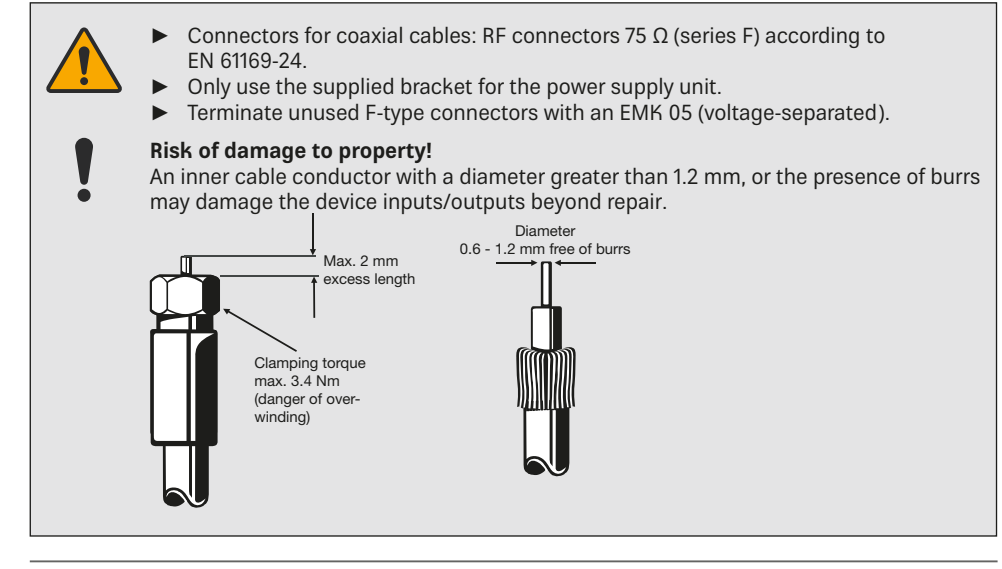

## **Installing the Device**

### Wall Mounting

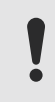

For wall mounting, only use the supplied bracket. Screws are not included in the scope of delivery.

- 1. Mount the wall support with two screws ( $Ø$  4 mm, head diameter  $> 7$  mm)
- 2. Attach/screw on all cables.
- 3. Insert the device from above with feet into the wall support.

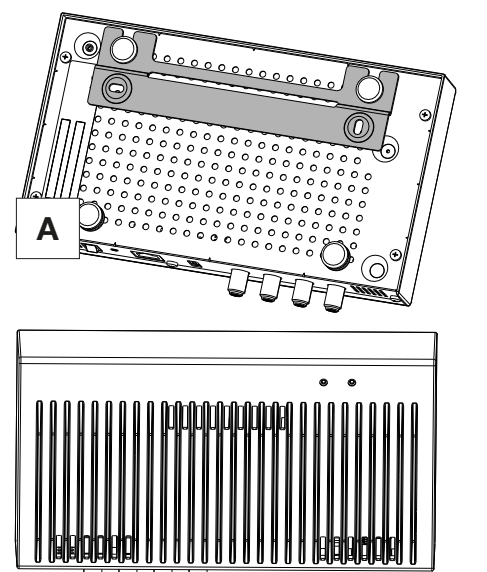

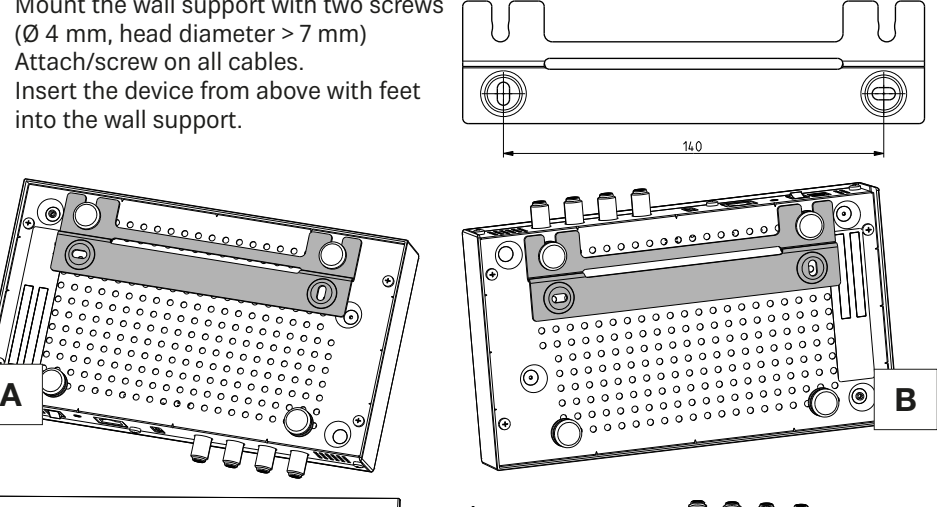

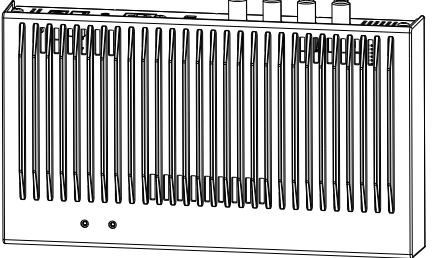

4. In the mounting position **A**, hold the device during the subsequent cable installation work, thus preventing the device from being pushed out of the support.

### Table Mounting

No fastening required

### **Rear View**

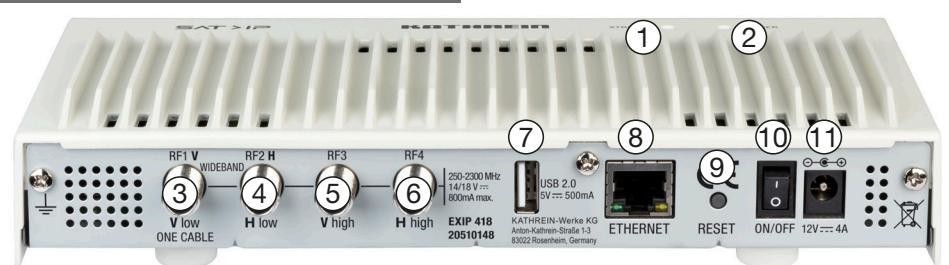

#### Fig. 3: EXIP 418: Back panel

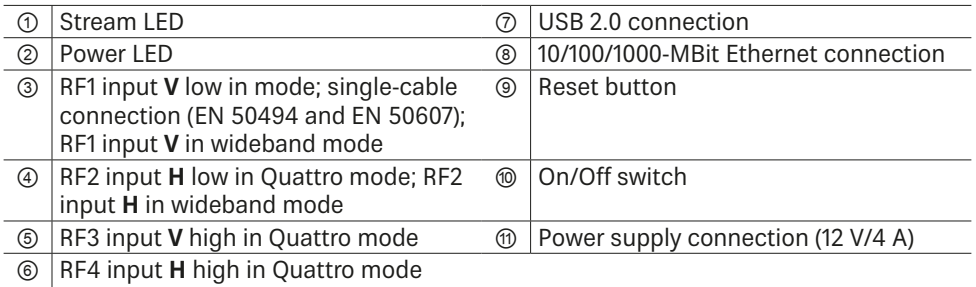

### **Connecting the Device**

### Connecting the EXIP 418 to a Quattro/Quad-LNB or multi-switch

- 1. You must connect the four input cables according to the voltage (Fig. 3) correctly.
- 2. Connect the device to a router with an Ethernet cable. Normally, the existing router (e.g. FRITZ!Box) will automatically assign an IP address.
- 3. Connect the power supply unit to the EXIP 418.
- 4. Connect the power supply unit to the mains voltage.
- 5. Switch on the device.
	- $\Rightarrow$  The Power LED lights up. Connection to the network is being established. When the network is connected, the blue Stream LED lights up.

The default setting in the web interface for LNB Settings is **Quattro/Quad**.

### Connecting the EXIP 418 to a Single-cable Multi-switch/Single-cable LNB

- 1. Connect RF1 input to a single-cable multi-switch or single-cable LNB.
- 2. Carry out steps 2 5 as described in the paragraph "Connecting the EXIP 418 to a Quattro/Quad-LNB or multi-switch" on page 5.
- 3. Set **OneCable** in the web interface for LNB Settings; see "Operating the Web Interface" on page 6

If the EXIP 418 is connected to an EN 50607 (SCD2)-abled device, no more settings are necessary.

If the EXIP 418 is connected to an EN 50494 device:

● Enter the respective user band frequencies; see "Operating the Web Interface" on page 6

### Connecting the EXIP 418 to a Wideband LNB

- 1. Connect RF1 to the V-output and RF2 to the H-output of the LNB.
- 2. Carry out steps 2 5 as described in the paragraph Connecting the EXIP 418 to a Quattro/Quad-LNB or multi-switch, p. 5.
- 3. Select **Wideband** under LNB Settings in the web interface of your PC, tablet or smartphone; see Operating the Web Interface, p. 6.

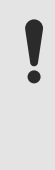

Please note that when operated in a single-cable system, each stream requires its own user band and must not be used by other devices. We also recommend to connect the EXIP 418 to an EXD 158/258. Connect the cable to one of the outputs of the multi-switch – in this case all 8 user bands will be available.

### **Operating the Device**

Turning the Device on and off

► Use the On/Off switch to turn the device on or off.

### Resetting the Device to Factory Settings

- ► Keep the reset button pressed for approx. 5 seconds.
	- $\Rightarrow$  The device is restored to factory settings.

### Reading the LED Display

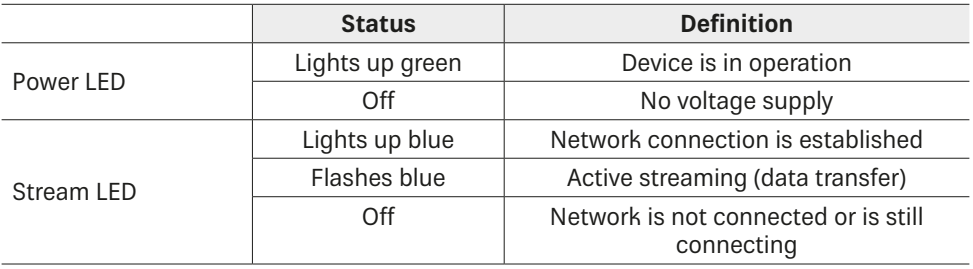

### **Operating the Web Interface**

The network basic settings are **Automatic**. This means that when the server is connected to a router, it is automatically allocated an IP address.The respective client (PC, app or IP receiver) detects the server via UPnP and a connection can then be established. The satellite basic setting is Quattro/Quad. Each RF port emits an analogue switch signal to switch the respective LNB or the multi-switch connection to the required band. Additional settings can be made in the EXIP 418 web interface.

- 1. Enter the IP address of the EXIP 418 in the web browser, followed by the port 9527, e.g. 192.168.175.35:**9527**.
- 2. Enter the password **exip**.
	- $\Rightarrow$  It is possible to edit the web interface settings.

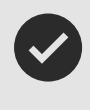

The IP address of your EXIP 418 is indicated in the router menu. Alternatively, the IP address can be determined using a software utility, e.g. **Intel® Tools for UPnP Technology**.

You will find more detailed instructions for the web interface at www.kathrein.com.

### **Troubleshooting**

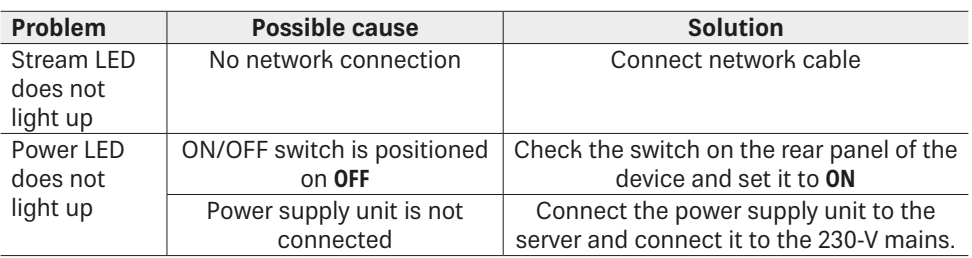

### **Repair and Replacement**

Rep and More GmbH Hauptstraße 2a 35798 Löhnberg-Oberhausen, Germany Phone +49 6477 6123 101<br>Eax +49 6477 6123 020 Fax +49 6477 6123 020 E-Mail: service-kathrein@repandmore.com A repair form can be downloaded at www.kathrein.com ▶ Contact & Service ▶ Satellite Reception.

### **Transport and Storage**

- ► Transport and store the device in its original packaging.
- ► Protect the device against dust, dirt, moisture and direct sunlight.
- ► Transport and store the device only in the permitted temperature range between -25 and +70 °C. Make sure there is no water condensation build-up.

### **Technical Data**

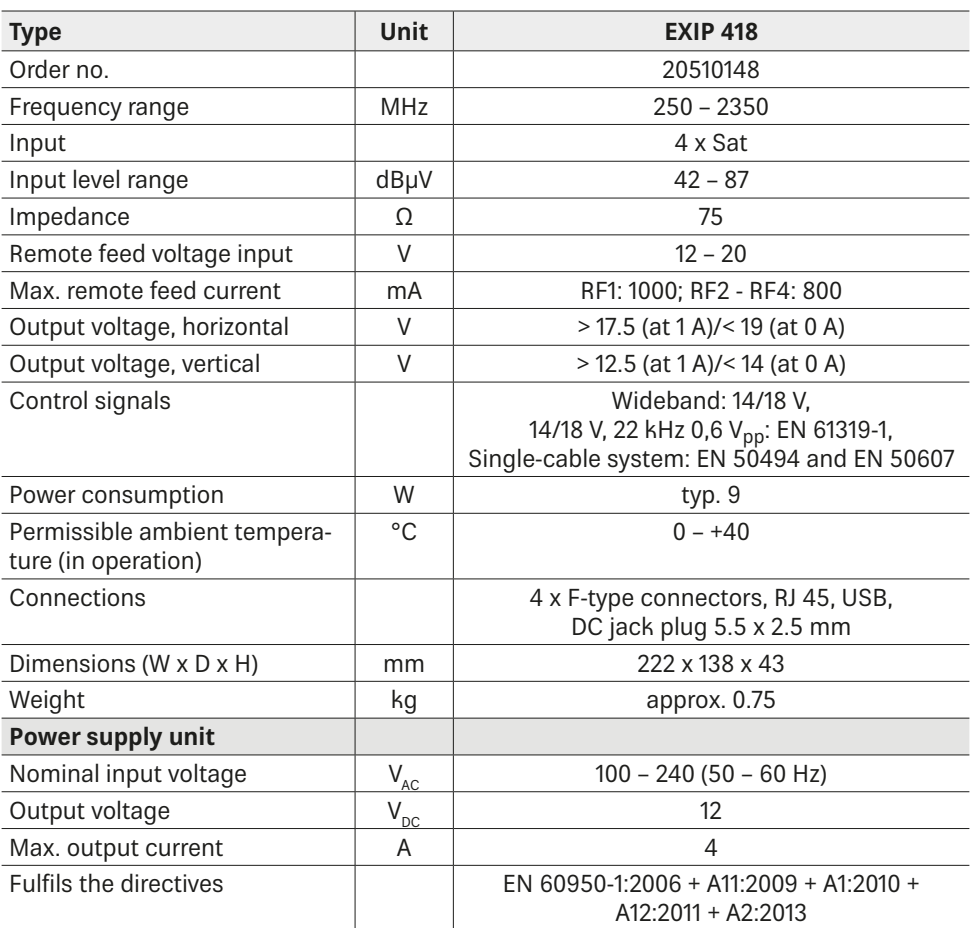

#### **Disposal**

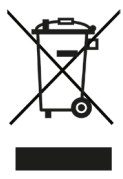

#### **Electronic equipment**

Electronic equipment is not domestic waste – in accordance with directive 2012/19/EU OF THE EUROPEAN PARLIAMENT AND THE COUNCIL dated 4th July 2012 concerning used electrical and electronic appliances, it must be disposed of properly. At the end of its service life, take this unit for disposal at a designated public collection point.

www.kathrein.com | sat@kathrein.de | sat@kathrein.de | sat@kathrein.de | subject to change.